### **Paying Off a Loan**

In this lesson, you will create a program to calculate the time it takes to pay off a loan. Your program will use lists to track the months, amount paid and balance. You will import theses lists to the graphs page. You will fit linear, piecewise, step and recursive function to model the data.

### **Objectives:**

### Programming Objectives:

- Use the input function and a variable to collect and store data from a user
- Use lists to store data
- Use a while loop to repeat interest and loan payments until the loan is paid off
- Export lists to the native TI system

#### Math Objectives:

 Use linear, piecewise, step and recursive functions to model data

For this project, you will write a program that asks for the principle, annual interest rate and monthly payment. The output will display the approximate number of months it will take to pay off as well as the total amount paid.

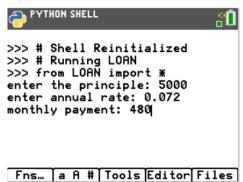

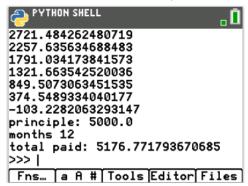

The program will export the data for use in other native TI-84 CE Python documents. You will add the data to a scatterplot on a graphs page.

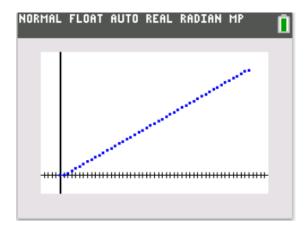

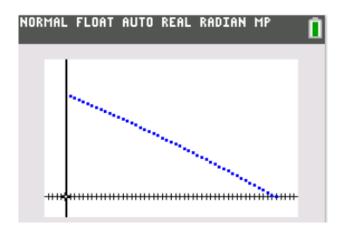

You will find different types of functions to model the data.

# PAYING OFF A LOAN STUDENT DOCUMENT

1. Start a new Python program. Name the project **LOAN**.

This project will export lists of data.

To export lists, the program will need the library ti\_system.

Select Data Sharing as the type.

This will add the ti\_system library.

 Make sure the ti\_system library was imported.
 If you forgot to select **Data Sharing**, you can go to Fns> Modul> TI System > from ti system import\*

The comments, denoted by the # appear in light gray. These lines of code are optional. They do not affect how the program executes. Instead, they are notes to you, the programmer.

Comments are used to describe sections of code. This can be useful when debugging or modifying a program later. They help a programmer remember the purpose for different sections of code. These comments tell you the coder; this library is used for data sharing.

3. For this project, assume you want to purchase a car. You have found the perfect car, but need to take out a loan.

What are some of the factors you need to consider when taking out a loan?

What are some questions you might ask the bank?

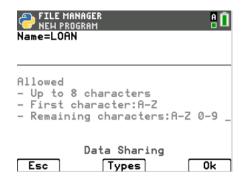

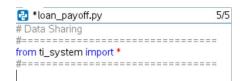

4. Look at your list:

Does it include the **principle**, the initial amount borrowed? How about an **interest rate** or a **monthly payment**?

A bank loan charges interest on the amount borrowed. For example, if you borrow \$10,000 with an annual interest rate of 8.9%. Each day, the loan balance increases using the following process.

| Day | Initial  | Interest                | New Balance                |
|-----|----------|-------------------------|----------------------------|
|     | Balance  |                         |                            |
| 1   | 10000    | 1000*.089/365 = 0.23    | 10000 + 0.23 = 10000.23    |
| 2   | 10000.23 | 1000.23*.089/365 = 0.23 | 10000.23 + 0.23 = 10000.46 |
| 3   | 10000.46 | 1000.46*.089/365 = 0.23 | 10000.46 + 0.23 = 10000.69 |
|     |          |                         |                            |

Each <u>day</u>, interest is added to the balance. This **increases** the balance.

Each <u>month</u>, one payment is made. This will **decrease** the balance.

This process of adding interest and making a payment are repeated until the balance is zero.

5. The first step to create your loan calculation program is to ask the user for the **principle**, the **annual interest rate** and the **monthly payment**.

To request information, use **input("Enter question here")**. You will store this information in a variable with a descriptive name.

#### The statement:

principle = input("Enter the principle amount: ") will ask the user the question then store the answer as characters.

Use the command float()to store the principle as numbers instead of characters.

### principle = float(input("Enter the principle amount: "))

The equation above asks the question and stores the result as a number.

Fns> Type> float() Fns> I/O > input() Write 3 lines of code.

- 1. Ask for the principle, store the value in **principle**.
- 2. Ask for the annual interest rate, store it as **arate**.
- 3. Ask for the monthly payment and store it as payment.

The picture to the right shows the first line of code.

- \*\*\*Tech Tip\*\*\* Using the [a A #] menu by pressing the [window] button might help when typing text.
- 6. The program will calculate the total amount paid at the end of the loan.

Create and set a variable **total** to zero. This variable will store the total amount paid.

total = 0

7. Use lists to store each month's balance, the total paid as of the end of each month and the number of months.

Add a comment to remind you the purpose of these lists: [a A #] menu, press the [window] button

Create lists **m\_balance**, **m\_total**, and **m\_count**. Make the initial value in each list 0.

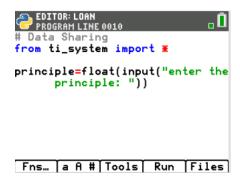

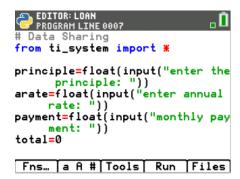

```
EDITOR: LOAN
PROGRAM LINE 0013

arate=float(input("enter annual rate: "))
payment=float(input("monthly pay ment: "))
total=0

#lists store monthly data
m_balance=[0]
m_total=[0]
m_count=[0]

Fns... a A # Tools Run Files
```

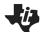

### Math Explorations with Python

### **TI-84 PLUS CE PYTHON TECHNOLOGY**

8. Store the principle in a variable named balance.

balance = principle

Principle will stay a constant value, the initial amount borrowed.

Balance will increase each day with interest. It will decrease each month with a payment.

- 9. Each month, approximately 30 days of interest are added to the balance. One payment is made.
  - a. Use the variables **balance** and **arate**, write an expression that represents the new balance after one day of interest.

b. Modify your expression to represent the balance after 30 days of interest.

- c. Modify your expression to remove one payment for the balance after 30 days of interest.
- 10. Do your expressions look similar to the ones below?

```
a. balance + balance*arate/365orbalance*(1 + arate/365)
```

- b. balance\*(1 + arate/365)30
- c. balance\*(1 + arate/365)30 payment

```
PROGRAM LINE 0015

payment=float(input("monthly pay ment: "))

total=0

#lists store monthly data

m_balance=[0]

m_total=[0]

m_count=[0]

balance=principle

Fns... a A # Tools Run Files
```

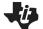

### Math Explorations with Python

#### **TI-84 PLUS CE PYTHON TECHNOLOGY**

11. While the balance is greater than zero, the loan will increase by the interest and decrease by the payment.

Add a while statement to calculate and print the monthly balance.

while balance > 0:

balance = balance\*(1 + arate/365) \*\*30 – payment print(balance)

Fns> Ctl > while

Fns> I/O> print

\*Note: In python, use \*\* to represent the ^ symbol for exponents.

The code inside the while loop is indented two spaces. In Python, the indent is used to denote the lines that should be included in the loop. Make sure both lines of code are indented two spaces. The TI-84 CE Python prints two diamonds, , to visually show the indentation.

12. Let's check your code so far. In large projects such as this one, programmers execute the code often to check for errors.

Execute the program. Run

Set:

Principle = 1000
Annual Rate = 0.07 (Make sure you enter 0.07 for 7%)
Monthly Payment = 90

Make sure the output matches the output to the right.

\*\*It's ok if you get stuck in an infinite loop\*\* You just need to know how to get out:

On the handheld calculator, hold down the On button for a few seconds.

```
>>> # Shell Reinitialized
>>> # Running LOAN
>>> from LOAN import *
enter the principle: 1000
enter annual rate: 0.07
monthly payment: 90
```

```
PYTHON SHELL

745.8476615509235
660.1507942676078
573.9595029720785
487.2709351084416
400.0822216631174
312.3904770698882
224.192799114399
135.4862688381066
46.26795044167483
-43.46510881218743
>>> |
Fns... a A # Tools Editor Files
```

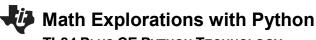

#### **TI-84 PLUS CE PYTHON TECHNOLOGY**

13. Look at the example on the right. Notice the final balance is negative. What does a negative balance indicate?

# PAYING OFF A LOAN STUDENT DOCUMENT

```
PYTHON SHELL

745.8476615509235
660.1507942676078
573.9595029720785
487.2709351084416
400.0822216631174
312.3904770698882
224.192799114399
135.4862688381066
46.26795044167483
-43.46510881218743
>>> |
Fns... a R # Tools Editor Files
```

14. The negative balance indicates an overpayment on the last payment. The last payment was more than the balance owed.

To find the total for the payments made, each time through the loop, the payment should be added to the total.

After the loop, the amount overpaid on the balance should be subtracted from the balance.

- a. Add one line of code in the loop to add the payment to the total.
- b. After the loop, add a line of code to remove the overpaid amount from the total.
- 15. Does your code look similar to the code on the right?

```
In Python, the line
total = total + payment
can be written as
total += payment
```

```
The line
total = total + balance
can be written as
total += balance
```

The format used is up to the programmer's preference.

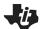

### Math Explorations with Python

#### TI-84 Plus CE Python Technology

16. The program uses a loop to repeatedly add daily interest and make a monthly payment. The balance value is replaced each time through the loop. The total is also replaced each time through the loop.

Use lists to keep track of each balance and each payment total.

Add three blank lines at the beginning of the loop.

Use the append() function to add each balance to a list of balances in the list m\_balance.

Add: m balance.append(balance)

Use the append() function to add each month's total.

Add: m\_balance.append(total)

Fns> Lists> append

17. This list m\_count will keep track of the number of months by keeping the values 0, 1, 2... Initially, the code stored 0 in the list m\_count. That means the length of the list m\_count is one.

Each time through the loop, the line m\_count.append(len(m\_count))

will add the length of the list to the list each time through the loop.

Fns> > Lists> len

18. After the loop, the balance is zero.

Add the 0 balance to the m\_balance list.

Add the final total amount paid to the m\_total list.

Add one more month to the m\_count list.

```
m_balance.append(0)
m_total.append(total)
m_count.append(len(m_count))
```

```
EDITOR: LOAN
PROGRAM LINE 0023
balance=principle
while balance>0:

balance=balance*(1+arate/365)*
*30-payment
print(balance)
total=total+payment
total=total+balance
Fns... A A # Tools Run Files
```

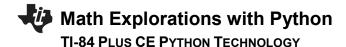

19. Add three print statements.

One statement should print the initial amount borrowed.

The second statement should print the number of months it took to pay back the loan. The last item in the list m\_count contains the last month. To access the last month in the list, use m\_count[-1].

The last statement should print the total amount spent to pay back the loan.

#### Fns> I/O> print()

20. Use the program to answer the following questions.

If you borrow \$15,000 at an annual interest rate of 6% and make monthly payments of \$300, how many months does it take to pay off the loan? What is the total amount paid back?

If you borrow \$15,000 at an annual interest rate of 6% and make monthly payments of \$400, how many months does it take to pay off the loan? What is the total amount paid back?

21. Export the lists using the store\_list() command from the ti\_system library. This will allow you to use the lists on non-Python pages.

### Fns> Modul> TI System> store\_list

Export all three lists.

### Store:

```
m_balance in list1
m_total in list2
m_count in list3
```

```
EDITOR: LOAN

PROGRAM LINE 0035

m_total.append(total)

m_count.append(len(m_count))

print("principle:",principle)

print("months",m_count[-1])

print("total paid:",total)

store_list("1",m_balance)

store_list("2",m_total)

store_list("3",m_count)_

Fns... a A # Tools Run Files
```

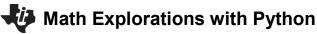

#### **TI-84 PLUS CE PYTHON TECHNOLOGY**

22. Execute the program for a \$20,000 loan with 8% annual interest and a \$500 monthly payment.

Exit the Python Shell and Editor. [2<sup>nd</sup>] Quit [Ok]

23. Recall m\_count is stored in L3 and m\_total is stored in L2.

You will plot the month count as the independent variable on the x-axis and the month total as the dependent variable on the y-axis.

Check your Stats Plots setting. Turn only Plot 1 On. [2<sup>nd</sup>] Statplot

#### For Plot 1:

Turn the Plot On

Choose scatter plot for the type.

Add L3 as the independent variable (xlist)

Add L2 as the dependent variable (yList)

### 24. Go to y=.

Clear the functions.

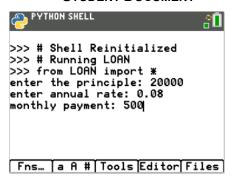

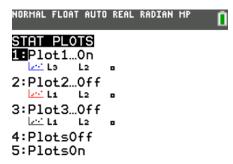

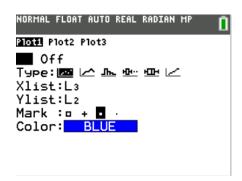

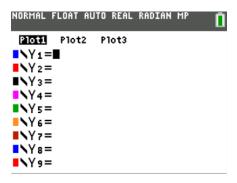

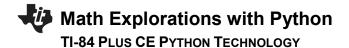

### 25. Graph the data.

The graph scale is set to the settings from your last graph. To fit the window to your data press [zoom]. Choose ZoomStat. This will automatically set the x-axis and y-axis based on your data.

# PAYING OFF A LOAN STUDENT DOCUMENT

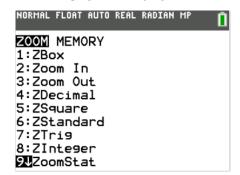

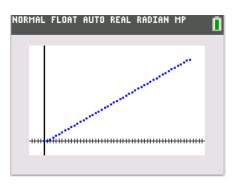

### 26. Use the [trace] feature to complete the table below:

| m_count | m_total |
|---------|---------|
| 0       |         |
| 1       |         |
| 2       |         |
| 3       |         |
| 4       |         |
| 5       |         |

What is the total amount repaid?

Identify the **domain** for this problem.

Identify the **range** for this problem.

# PAYING OFF A LOAN STUDENT DOCUMENT

### 27. Press [y=]

### Menu> Graph Edit/Entry> Function.

a. Write a linear equation to model the data.
 Enter your equation into the calculator.
 Verify it matches the data in the graph

b. Write the equation to a piecewise function that models the data.
 Enter your equation into the calculator.
 Verify it matches the data in the graph

c. Write a step function to model the data.Enter your equation into the calculator.Verify it matches the data in the graph

d. Write a recursive function to model the data.

(Change the graph from function to sequence.

[Mode] contains the Function/Seq option)

Enter your equation into the calculator. Verify it matches the data in the graph

Look at the functions written above. Which function(s) would you pick to model the data? Explain why you picked this function(s).

List one of the functions above you would not use to model the data. Explain why you picked this function.

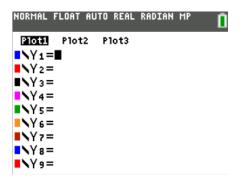

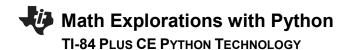

28. Change the plotted ylist to m\_balance. Remember m\_balance is stored in L1.

Adjust the window to fit the new data. [zoom] ZoomStat

29. Use the [trace] feature to complete the table below:

| m_count | m_balance |
|---------|-----------|
| 0       |           |
| 1       |           |
| 2       |           |
| 3       |           |
| 4       |           |
| 5       |           |

Identify the **domain** for this problem.

Identify the **range** for this problem.

Write a function to model the data.

Explain why you chose this function.

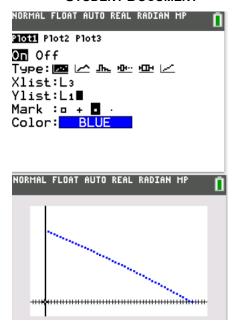